#### **Using the X-Cite NOVEM™ with Metamorph**

Released Metamorph drivers for X-Cite switchable light sources allows control of only 4 channels.

In order to control all 9 channels in the X-Cite NOVEM, a patch needs to be installed. This is a .zip files called Metamorph 7.10.5.487 x64 and can be found here: <https://danaherlifesciences.box.com/s/4vz5wom4l3yhts6bipjg4ju5tmao0tir>

#### Step 1:

Once the zip file is downloaded, run the Meta Imaging Series Updater.

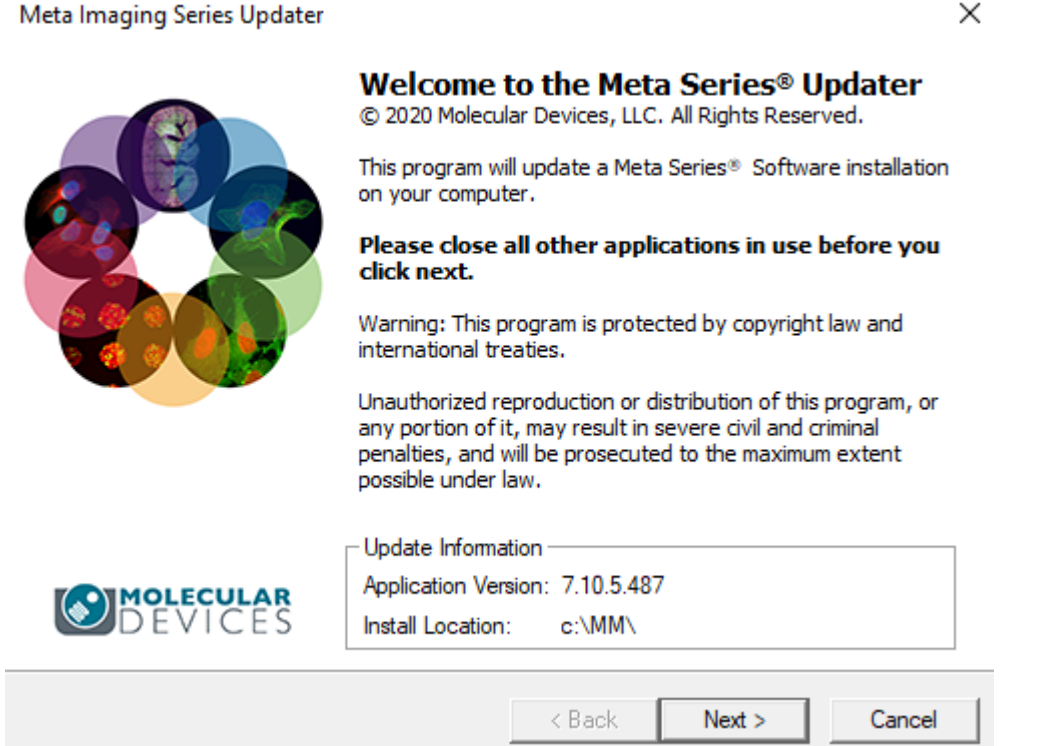

Click 'Next'.

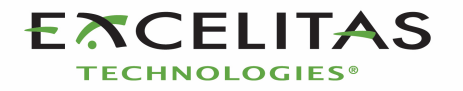

# Step 2:

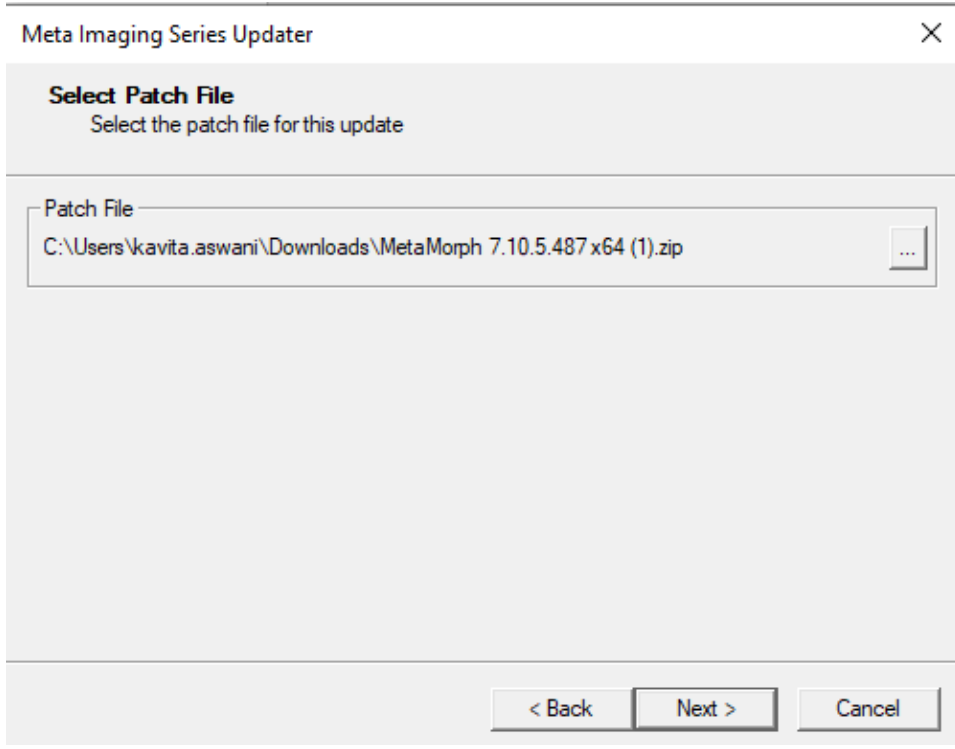

Locate the downloaded patch file and click 'Next'.

## Step 3:

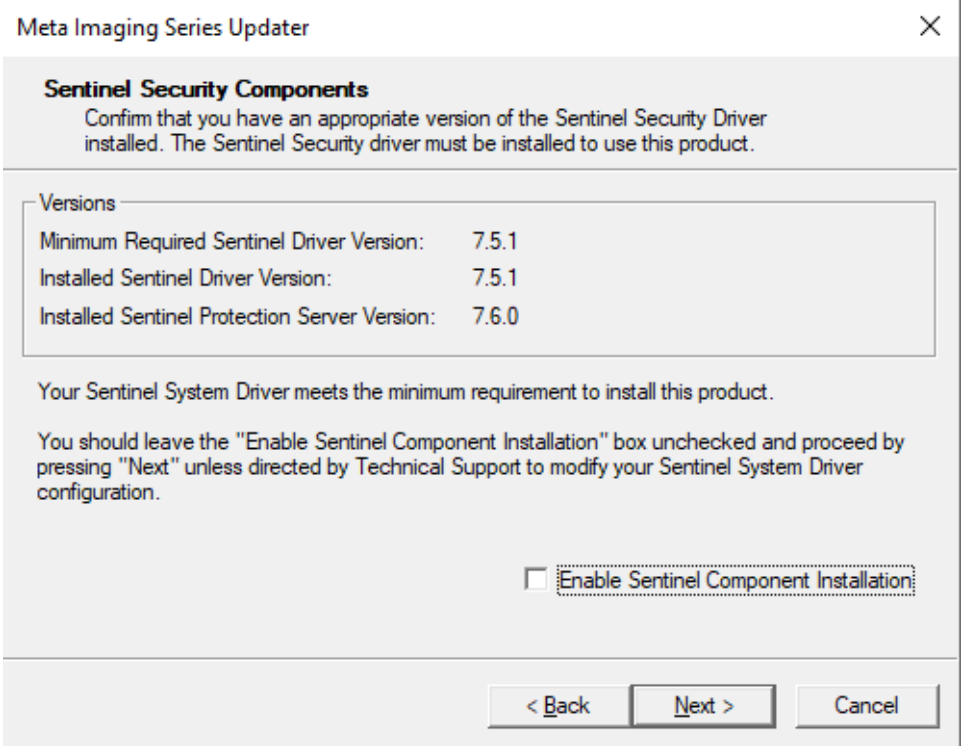

Click 'Next'.

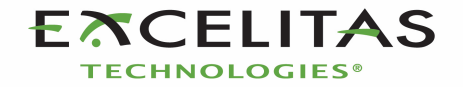

## Step 4:

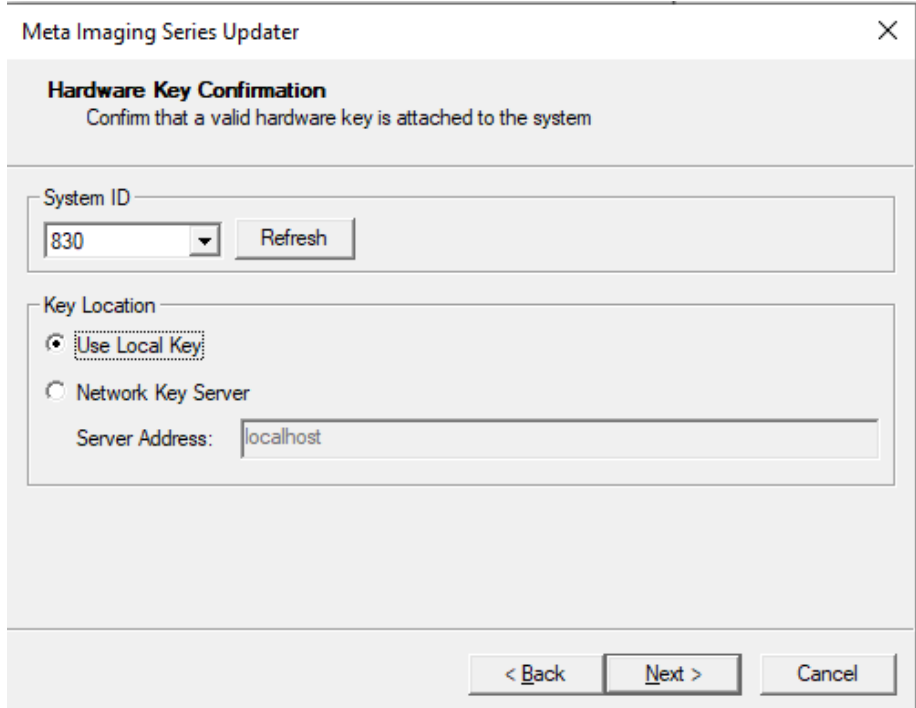

Confirm that the Key number is accurate and Click 'Next'.

### Step 5:

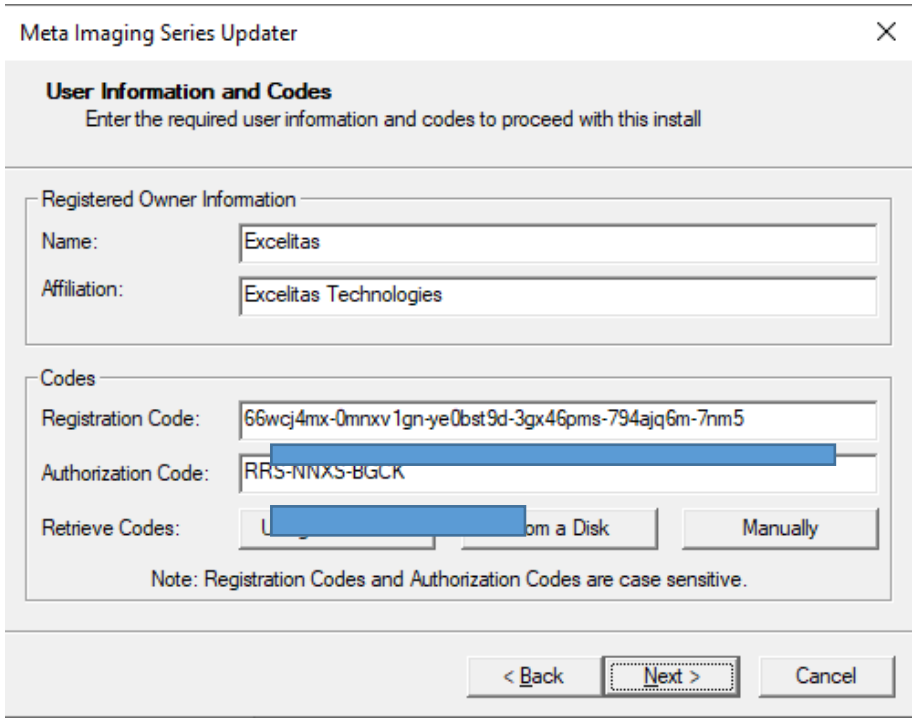

Enter the code or select 'using the internet' and click 'Next'.

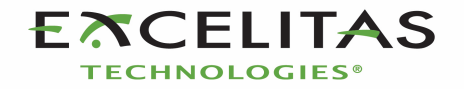

# Step 6:

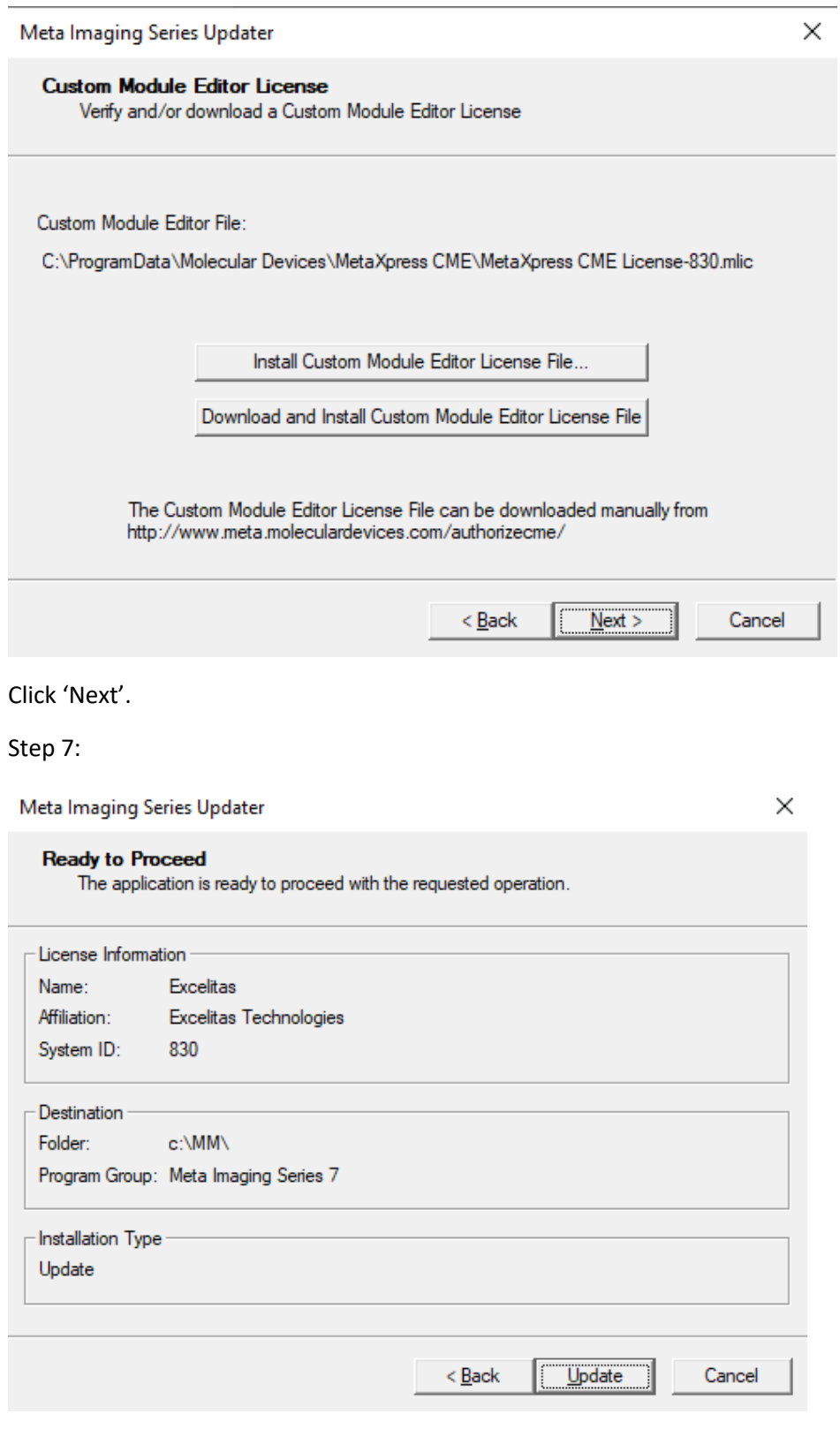

Click 'Update'.

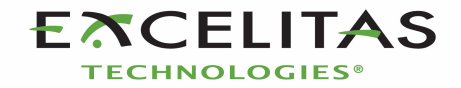

#### Step 8:

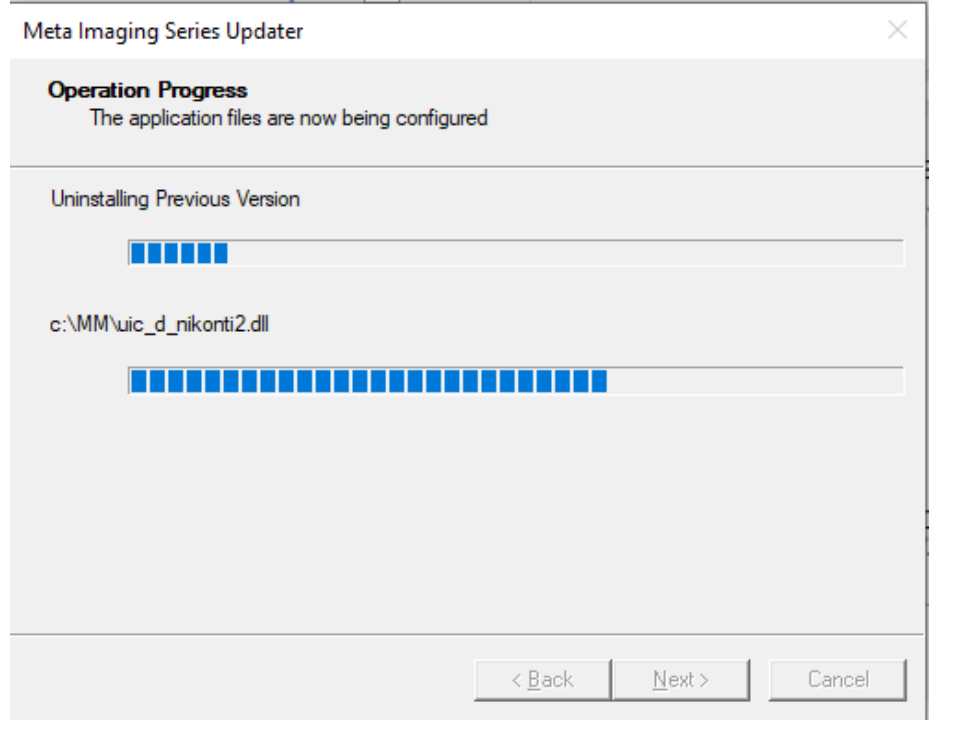

Meta Imaging Series Updater

# **Update Complete**

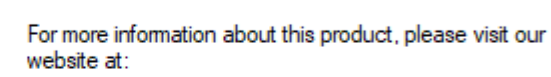

Meta Imaging Series Product Information

For support information, please visit:

Meta Imaging Series Support

For product updates, please visit:

Meta Imaging Series Updates

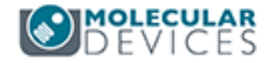

Finish  $\leq$  Back Cancel

Now you are ready for the video tutorial to add the NOVEM LEDs into Metamorph.

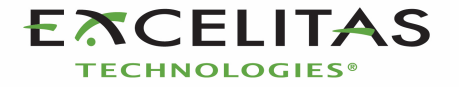

 $\times$